#### **AYUDA Alta RETA**

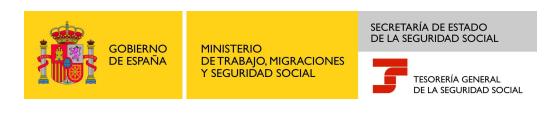

 $\frac{1}{2}$ 

# **INDICE AYUDA**

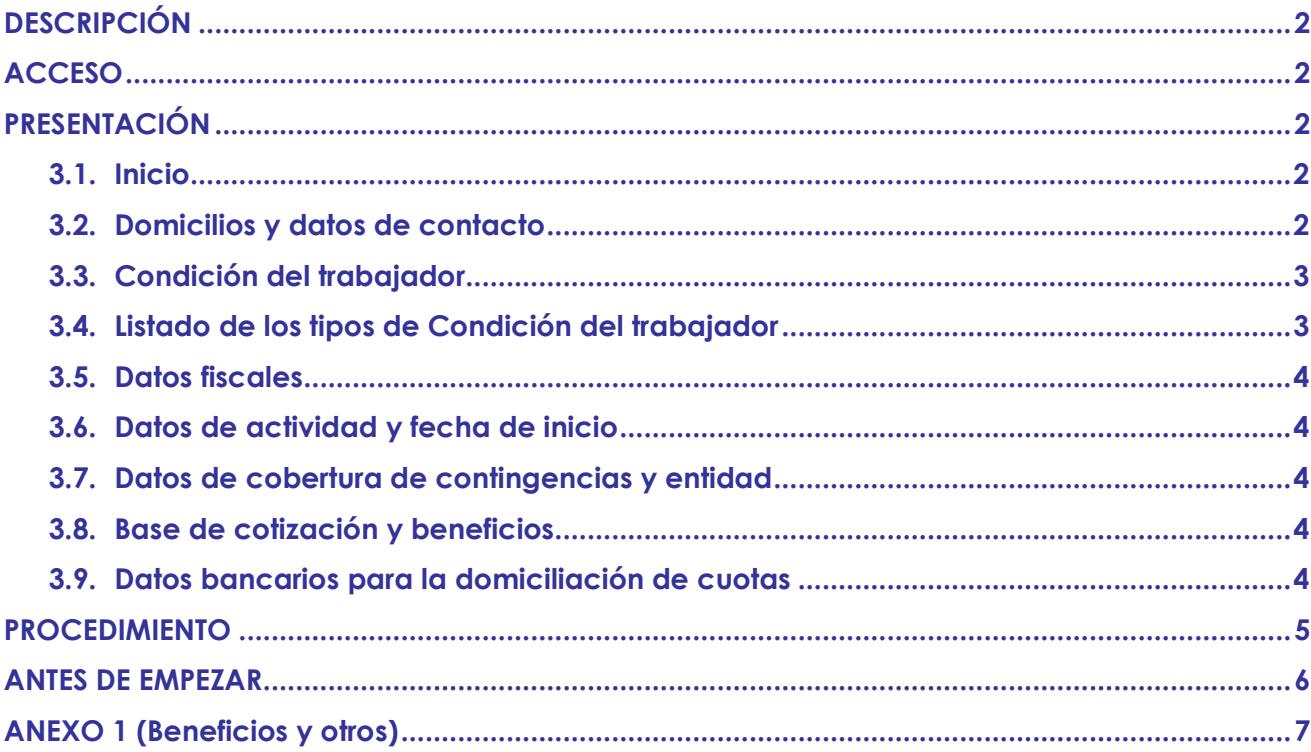

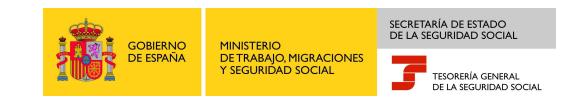

# **DESCRIPCIÓN**

Este Servicio permite realizar el alta de Trabajadores por Cuenta Propia o Autónomos (RETA).

- El Alta deberá comunicarse con carácter previo al inicio de la actividad y hasta 60 días antes.
- Hasta tres veces al año, cuando el Alta se solicite con carácter previo y el inicio de la actividad sea distinto del primer día del mes, el interesado podrá optar entre que la efectividad del Alta sea la del inicio de la actividad, o bien, la del día primero del mes. El resto de las altas en el año tendrán la efectividad del día primero del mes del inicio de la actividad.
- Si el Alta se solicitase fuera de plazo, la efectividad será siempre la del primer día del mes del inicio de la actividad,

## **ACCESO**

El acceso se realizará mediante,

- Certificado Digital Personal
- eDNI: Documento Nacional de Identidad electrónico

## **PRESENTACIÓN**

### **3.1. Inicio**

Situados en la pantalla inicial, debemos leer el aviso y confirmarlo.

Si el NSS se encontrara en situación de alta en RETA, se mostrarán los datos no editables de actividad y fecha real de alta, junto con un aviso, y finalizará el Servicio.

### **3.2. Domicilios y datos de contacto**

A continuación, de manera opcional, se permitirá modificar los siguientes campos,

- Domicilio de residencia
- Domicilio de actividad

Sin embargo los Datos de contacto (télefono móvil y correo electrónico) serán obligatorios.

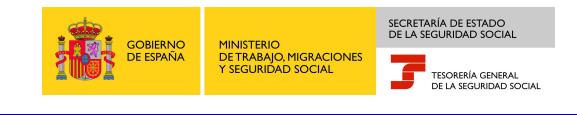

### **3.3. Condición del trabajador**

Después se deberá seleccionar la Condición del trabajador autónomo. Los campos dependerán de la opción elegida.

• Cada Condición mostrará un aviso que debe leerse y confirmarse.

#### **3.4. Listado de los tipos de Condición del trabajador**

Algunos tipos de condición requieren seleccionar subtipos.

- Trabajador Autónomo (*seleccione*)
	- o Trabajador Autónomo
	- o Trabajador autónomo con actividad agraria incluida en el Sistema Especial (SETA)
	- o Trabajador autónomo en Institución Religiosa
		- *Con Asistencia Sanitaria e Incapacidad Temporal*
		- *Sin Asistencia Sanitaria ni Incapacidad Temporal*
		- *Sin Incapacidad Temporal*
- Trabajador Autónomo Económicamente Dependiente
- Profesional Colegiado (*seleccione Colegio*)
- Miembro de Órganos de Administración
- Colaborador Familiar (*seleccione*)
	- o Familiar de trabajador autónomo
	- o Familiar de trabajador autónomo con actividad agraria incluida en el Sistema Especial (SETA)
	- o Familiar de trabajador autónomo Socio de Sociedad Mercantil
- Socio de Empresa Colectiva (*seleccione*)
	- o Sociedad Anónima/Limitada
	- o Sociedad Laboral (Anónima/Limitada)
	- o Sociedad Profesional
	- o Sociedad Colectiva
	- o Sociedad Comanditaria
	- o Comunidad de Bienes y otras entidades sin personalidad jurídica
	- o Sociedad Civil
	- o Sociedad Irregular
	- o Socio de entidad no residente y otros
- Socio de Cooperativa (*seleccione*)
	- o Cooperativa de Trabajo Asociado
	- o Cooperativa
	- o Cooperativa Lagun Aro
	- o Cooperativa dedicada a la Venta Ambulante
		- *Que no percibe ingresos directos de los compradores*
		- *Que percibe ingresos directamente de los compradores con actividad de venta en mercadillo de menos de ocho horas al día*

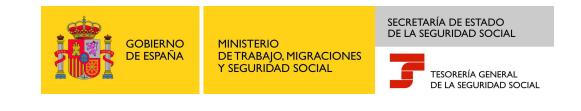

 *Que percibe ingresos directamente de los compradores con actividad de venta en mercadillo de más de ocho horas al día* 

#### **3.5. Datos fiscales**

A continuación se solicitarán los datos fiscales, entre los que se encuentran,

- el Código del Impuesto de Actividades Económicas (IAE).
- la Administración Tributaria a la que pertenece (Organismo de presentación del Impuesto de Actividades Económicas)

Si se produce algún error de conexión se mostrará un aviso para permitir continuar, informando que los datos serán comprobados posteriormente por la Administración, pudiendo requerir acreditación documental.

#### **3.6. Datos de actividad y fecha de inicio**

A continuación se solicitará el código de la actividad de acuerdo con la tabla de Clasificación Nacional de Actividades Económicas (CNAE), y la fecha de inicio de la actividad.

#### **3.7. Datos de cobertura de contingencias y entidad**

Dependiendo de la Condición del trabajador así como del beneficio de tarifa plana a que tuviera derecho, se deberán completar los datos de cobertura de incapacidad temporal, accidente de trabajo y cese de actividad, así como la Mutua colaboradora con la Seguridad Social elegida para su gestión.

#### **3.8. Base de cotización y beneficios**

Luego se deberán seleccionar los datos de Base de Cotización e incremento. Opcionalmente se permitirá la selección de beneficios en la cotización.

#### **3.9. Datos bancarios para la domiciliación de cuotas**

A continuación se deberán indicar los datos del número de la cuenta bancaria elegida para domiciliar los adeudos, en formato IBAN, así como el DNI o NIE del titular de dicha cuenta.

 **AYUDA Alta RETA** 

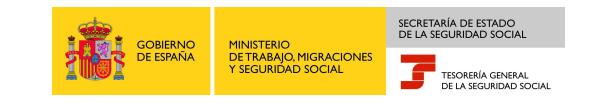

### **PROCEDIMIENTO**

- Las distintas pantallas nos permitirán seleccionar y cumplimentar los datos que dependerán de las opciones que vayamos eligiendo.
- Por último se mostrarán los datos introducidos, para confirmarlos.
- Si los datos introducidos son correctos, tras pulsar CONFIRMAR aparecerá el mensaje informativo "Operación realizada correctamente" y se dará opción para ver el justificante del Alta en formato PDF.

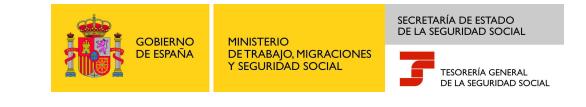

## **ANTES DE EMPEZAR**

Se aconseja tener preparados determinados datos que pueden ser requeridos durante el Servicio dependiendo de la Condición del trabajador elegida.

- Datos de contacto. Será necesario facilitar télefono móvil y correo electrónico.
- Familiares. Será necesario indicar el Número de la Seguridad Social del Titular de la explotación o negocio, con quien va a colaborar.
- Socios y Familiares de Socios. Será necesario facilitar el Código de Identificación Fiscal (CIF) de la sociedad o entidad.
- En algún tipo de Condición la funcionalidad necesitará comprobar la titularidad fiscal y, por lo tanto, habrá que indicar:
	- el Código del Impuesto de Actividades Económicas (IAE).
	- $\checkmark$  la Administración Tributaria a la que pertenece (Organismo de presentación del Impuesto de Actividades Económicas) y después,
- También deberemos indicar el código de la actividad de acuerdo con la tabla de Clasificación Nacional de Actividades Económicas (CNAE).

Existen conversores IAE-CNAE que se localizan fácilmente en Internet. También se puede obtener información de la CNAE en la web del Instituto Nacional de Estadística: www.ine.es.

- Tendremos que facilitar el IBAN de la cuenta bancaria así como el DNI o NIE del titular de dicha cuenta.
- Tarifa plana rural. Si reside e inicia una actividad en un municipio de menos de cinco mil habitantes, puede interesarle acogerse a los beneficios de la tarifa plana específica para esta situación (artículo 31.1 del Estatuto del Trabajador autónomo, en su redacción dada por la Ley 6/2018 de Presupuestos Generales del Estado para el ejercicio 2018). Durante la ejecución del Servicio de Alta RETA se le preguntará por esta posibilidad.

El dato de población del municipio estará referido al último dato disponible en el Instituto Nacional de Estadística. Puede consultarlo en el siguiente enlace:

http://www.ine.es/explica/explica\_estadymas\_widget\_cuantos\_ayuda.htm#

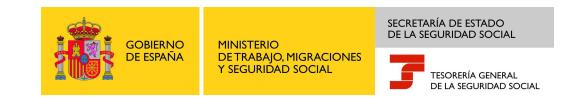

# **ANEXO 1 (Beneficios y otros)**

Para la anexión de esta documentación se deberá utilizar el Servicio en SEDE "Varación de Datos en el RETA"

Trabajador autónomo económicamente dependiente (*Artículo 11 LETA*)

• Documento en PDF a anexar: *(Contrato con el cliente. Deberá formalizarse siempre por escrito y deberá ser registrado en la oficina del SPEE correspondiente. El trabajador autónomo deberá hacer constar expresamente su condición de dependiente económicamente)* 

Familiar colaborador bonificado (*Artículo 38 LETA, introducido por Ley 6/2017*)

• Documento en PDF a anexar:

 *(Libro de Familia o documentación equivalente que acredite el parentesco y, en su caso, certificado de convivencia/padrón municipal. La existencia de la pareja de hecho se acreditará mediante certificación de la inscripción en alguno de los registros específicos existentes en las comunidades autónomas o ayuntamientos del lugar de residencia o mediante documento público en el que conste la constitución de dicha pareja.)* 

Bonificaciones o reducciones de cuotas por razón de la edad o discapacidad para trabajadores autónomos en empresa colectiva (socios de cooperativa, comuneros, etc.). (Artículo 32 LETA, introducido por Ley 31/2015)

• Documento en PDF a anexar:  *(Escritura de constitución de la empresa colectiva, cooperativa, comunidad de bienes, etc.)* 

Víctima violencia de género (*Artículo 32 LETA, introducido por Ley 31/2015*)

• Documento en PDF a anexar:  *(Certificación de los Servicios Sociales de la correspondiente Comunidad Autónoma de*  la Corporación Local si ésta dispone de una población superior a 20.000 habitantes. - Art. *26.1.c Ley 7/1985)* 

Víctima violencia de terrorismo (*Artículo 32 LETA, introducido por Ley 31/2015*)

• Documento en PDF a anexar:  *(Certificación del Ministerio del Interior)* 

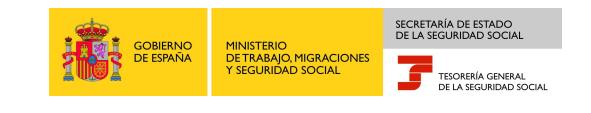

Conciliación de la vida familiar y profesional vinculada a la contratación (*Artículo 30 LETA, introducido por RD Ley 1/2015*)

• Documento en PDF a anexar:  *(Documentación acreditativa del parentesco con la persona causante de la situación (menor de 12 años; mayor dependiente, etc), así como su NSS y la acreditación de dependencia, en su caso.)*